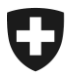

**Bundesamt für Zoll und Grenzsicherheit BAZG** Warenverkehr

**Zollveranlagung** März 2022

# **E-Begleitdokument und E-Com**

# Anwendungsbeschreibung

# Inhalt

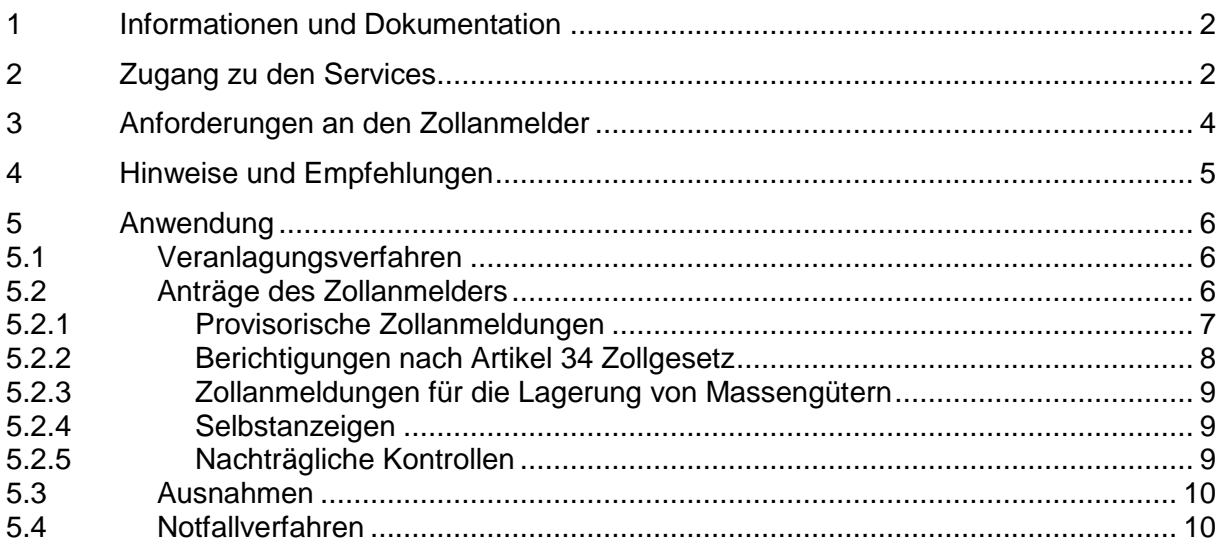

# <span id="page-1-0"></span>**1 Informationen und Dokumentation**

E-Begleitdokument und E-Com sind elektronische Services des Bundesamts für Zoll und Grenzsicherheit (BAZG) und werden als Paket angeboten. Sie haben das Ziel, die Interaktion zwischen Zollanmelder und Dienststelle – insbesondere im Veranlagungsverfahren – papierlos zu ermöglichen. Sie können für Zollanmeldungen in den Systemen e-dec Import (inkl. e-dec easy) und e-dec Export genutzt werden.

E-Begleitdokument ist eine eigenständige Plattform, um Begleitdokumente und Unterlagen vom Zollanmelder an die Dienststelle zu übermitteln. Die Dateien im PDF- oder Excelformat können mit dem WebUI unter [ebd.bazg.admin.ch](https://ebd.bazg.admin.ch/) oder mittels Webservice über eine direkte Schnittstelle hochgeladen werden.

E-Com ist fester Bestandteil von e-dec. Der Zollanmelder kann über E-Com direkt mit der Dienststelle kommunizieren – und umgekehrt. Die Übermittlung erfolgt via Webservice und setzt eine Implementierung in der Verzollungssoftware des Zollanmelders voraus.

Alle Informationen rund um E-Begleitdokument und E-Com sind auf der Internetseite des BAZG unter *Zollanmeldung > Anmeldung Firmen > [E-Begleitdokument und E-Com](https://www.bazg.admin.ch/bazg/de/home/zollanmeldung/anmeldung-firmen/e-begleitdokument.html)* verfügbar. Dort sind das Benutzerhandbuch E-Begleitdokument, Schnittstellenbeschreibungen, XML-Schemen und mehr.

# <span id="page-1-1"></span>**2 Zugang zu den Services**

Interessierte Zollanmelder gelangen in wenigen Schritten zu den Services:

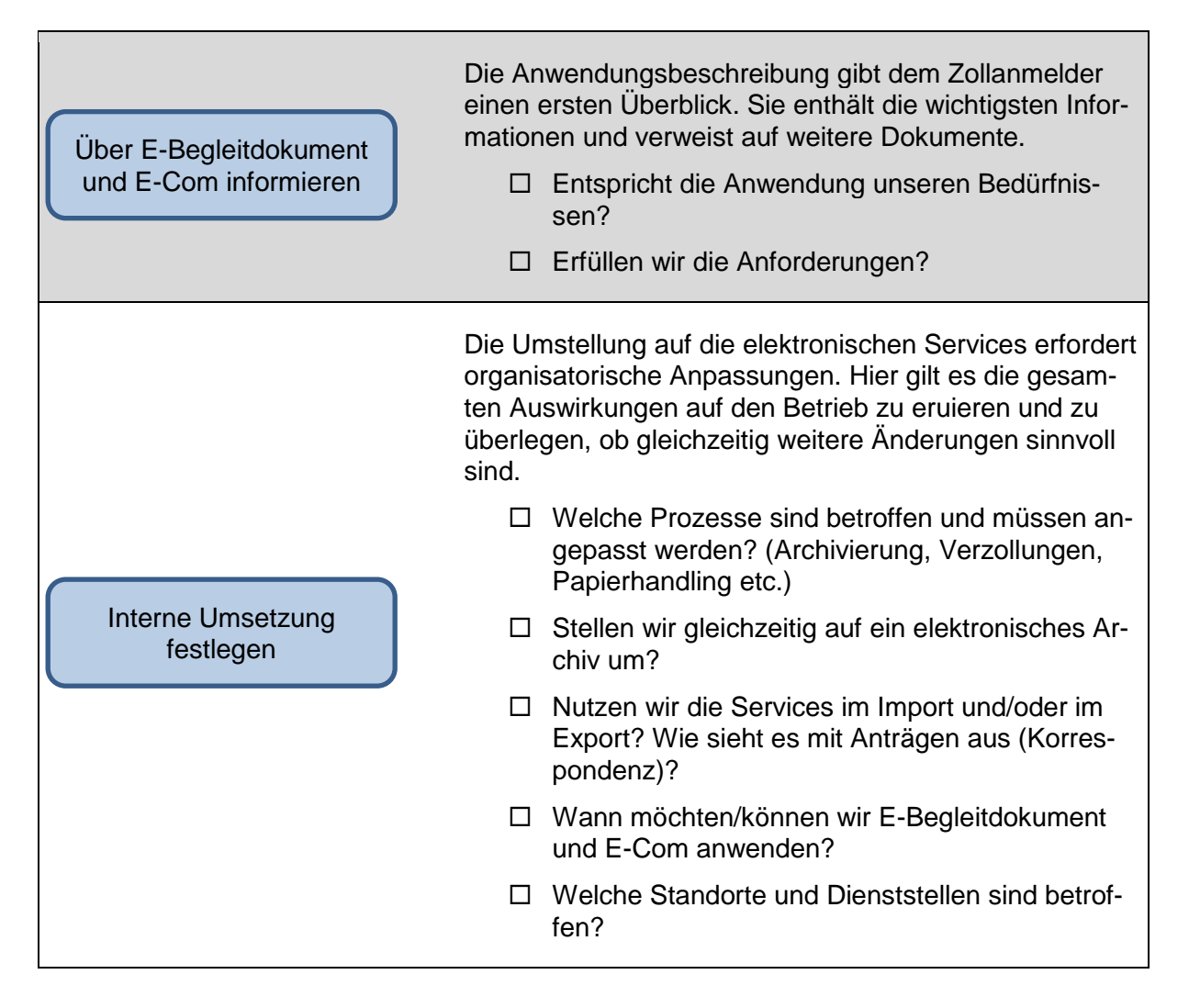

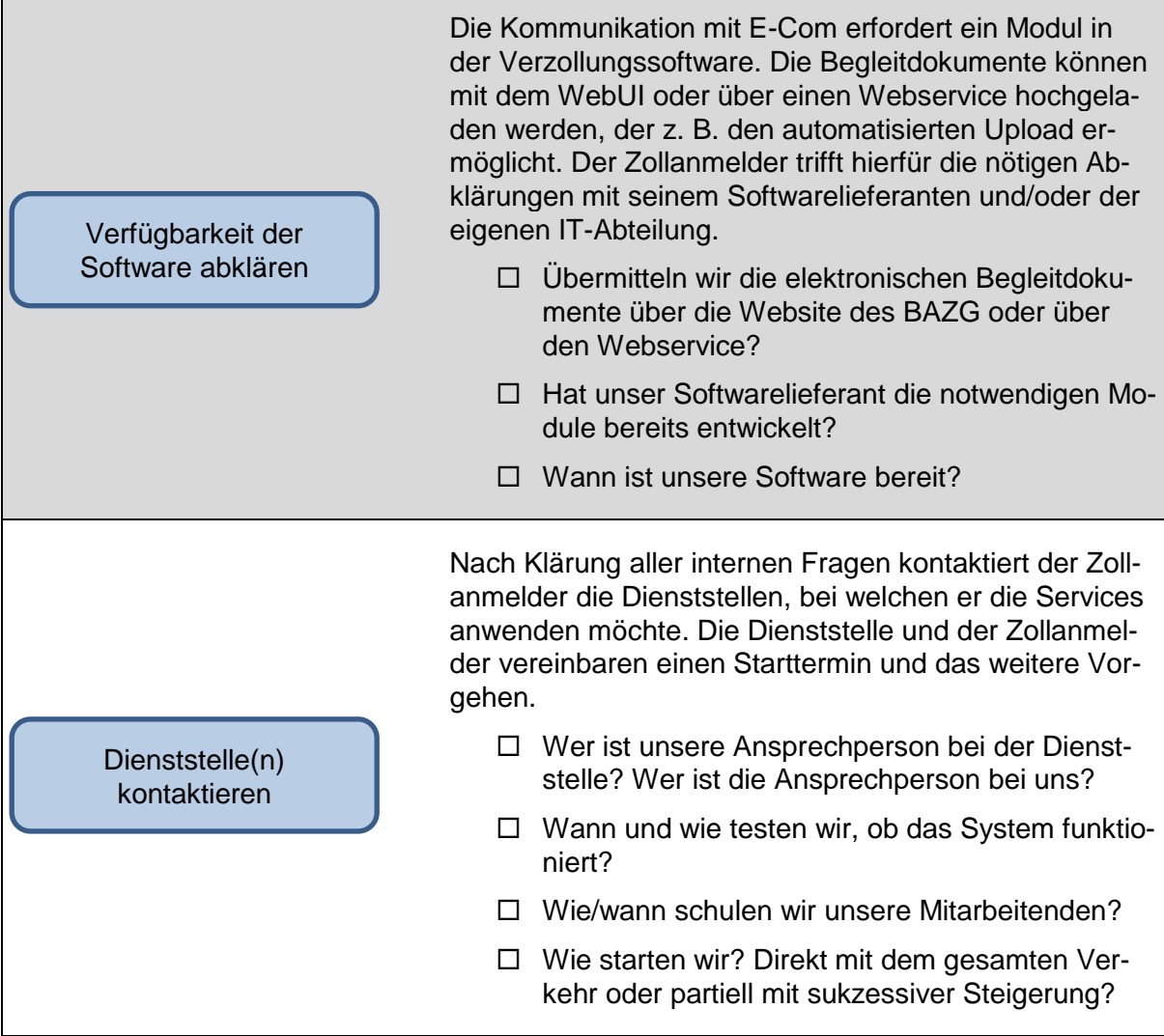

Für die Nutzung von E-Begleitdokument und E-Com gilt:

- Wendet der Zollanmelder E-Begleitdokument und E-Com im Veranlagungsverfahren an, sind konsequent alle betroffenen Zollanmeldungen elektronisch abzuwickeln.
- Der Zollanmelder bespricht mit der Dienststelle, ob er die Services
	- o im Veranlagungsverfahren (Ziffer [5.1\)](#page-5-1) und/oder für Anträge (Ziffer [5.2\)](#page-5-2); und
	- o in der Einfuhr- und/oder der Ausfuhrrichtung verwendet.
- Eine schriftliche Vereinbarung zwischen Dienststelle und Zollanmelder wird nicht erstellt.
- Zugelassene Versender und/oder Empfänger (ZVE):
	- o Der Abnahmebericht muss aktualisiert werden. Die Dienststelle passt den Abnahmebericht gebührenfrei an.
	- o Im Abnahmebericht vermerkte Drittspediteure können E-Begleitdokument und E-Com nutzen, auch wenn der Bewilligungsinhaber selbst den Papierprozess anwendet. Der Abnahmebericht ist entsprechend anzupassen.

#### <span id="page-3-0"></span>**3 Anforderungen an den Zollanmelder**

Das BAZG hat für die Anwendung von E-Begleitdokument und E-Com Mindeststandards definiert. Durch diese Mindeststandards können die Zollanmelder die Services bei jeder Dienststelle einheitlich anwenden und die unternehmensinternen Prozesse bzw. Systeme danach ausrichten. Weiter ermöglichen sie den Dienststellen die effiziente Erledigung ihrer Arbeit. Es handelt sich dabei um verbindliche Mindeststandards, auf die sich sowohl die Dienststelle als auch der Zollanmelder stützen können.

Jeder Zollanmelder muss die nachfolgenden Mindeststandards bei der Nutzung der Services ausnahmslos erfüllen:

- Der Zollanmelder gewährleistet die **zeitgerechte Erledigung** von Anfragen/Beanstandungen über E-Com. Darunter fallen bspw.:
	- o Umgehende Beantwortung von Beanstandungen einer Grenzdienststelle bei hängiger Warenfreigabe.
	- o Einhaltung der gesetzlichen Fristen auch bei unternehmensinternen Abwesenheiten. D. h. die Erledigung erfolgt wenn nötig durch andere Mitarbeitende.
- Die hochgeladenen **Dokumente** erfüllen folgende Voraussetzungen:
	- o Gute Lesbarkeit (empfohlen wird eine Auflösung von mind. 200 dpi)
	- o In Leserichtung
	- o Korrekte Reihenfolge der Seiten (Seite 1, Seite 2 usw.)
- **Keine Redundanzen**:
	- o Jedes Dokument wird nur 1x hochgeladen.
	- o Kein Hochladen von Zollanmeldungen und Bezugsscheinen aus e-dec
- Der Zollanmelder hat in seiner **Software**…
	- o …die Statusmeldung 213 («Zollanmeldung zur Verarbeitung freigegeben») implementiert (siehe Statusverlauf in Ziffer [4\)](#page-4-0).
	- o …die Möglichkeit, den passenden Beanstandungsgrund zu wählen.

Die Dienststelle weist den Zollanmelder darauf hin, sollte er die Mindeststandards wiederholt nicht erfüllen, und ergreift gegebenenfalls Massnahmen. Ihr stehen diverse Möglichkeiten offen wie die Beanstandung der Zollanmeldung oder Administrativmassnahmen. In erster Linie setzt das BAZG hier aber auf die Mitarbeit des Zollanmelders.

#### <span id="page-4-0"></span>**4 Hinweise und Empfehlungen**

Vor der Implementierung der Software und während der Nutzung sollten die folgenden Punkte beachtet werden.

- **Statusverlauf**: Wenn die Dienststelle die Zollanmeldung zur weiteren Verarbeitung manuell freigibt, erhält der Zollanmelder den Status 213 «Zollanmeldung freigegeben». Damit sieht der Zollanmelder, dass bspw. eine Beanstandung oder ein Antrag erledigt ist, und er kann in seinem System den Status nachführen. Erstellt die Dienststelle selber eine neue Version der Zollanmeldung (z. B. bei der Fristverlängerung einer provisorischen Zollanmeldung) wird nicht der Status 213 geschickt, sondern die neue Version der Zollanmeldung. Der aktuelle Status einer Zollanmeldung ist mitunter auch massgebend bei der Wahl des korrekten Berichtigungsgrunds in einem E-Com-Antrag.
- Der Upload der Begleitdokumente in E-Begleitdokument hat keinen Einfluss auf die Aufbewahrungspflicht nach Artikel 94 ff. der Zollverordnung<sup>1</sup>.
- Die korrekte Verwendung der **Beanstandungsgründe bzw. Berichtigungscodes** bei Anträgen und der Korrekturversionen ist essentiell. Gerade bei der elektronischen Bearbeitung können nur so die Anträge den richtigen Teams der Dienststellen zugewiesen werden. Damit wird die Behandlung der Anträge beschleunigt und zeitraubende weitere Korrekturen werden vermieden. Das System prüft die Beanstandungsgründe und weist sie gegebenenfalls zurück. Grundlage der Prüfung ist das [Merkblatt](https://www.bazg.admin.ch/dam/bazg/de/dokumente/archiv/a2/merkblatt_fuer_dieverwendungvonberichtigungscodesine-dec.pdf.download.pdf/merkblatt_fuer_dieverwendungvonberichtigungscodesine-dec.pdf)  [für die Verwendung von Berichtigungscodes in e-dec.](https://www.bazg.admin.ch/dam/bazg/de/dokumente/archiv/a2/merkblatt_fuer_dieverwendungvonberichtigungscodesine-dec.pdf.download.pdf/merkblatt_fuer_dieverwendungvonberichtigungscodesine-dec.pdf) Zudem kann der Zollanmelder in seiner Antwort den von der Dienststelle gewählten Grund nicht ändern.
- Möchte der Zollanmelder der Dienststelle auf eine Anfrage, Beanstandung etc. **in E-Com antworten**, muss er mind. eine E-Com-Nachricht oder eine Korrekturversion übermitteln. Das Hochladen von Dokumenten in E-Begleitdokument alleine löst bei der Dienststelle keinen Vorgang aus.
- e-dec Export: Durch den Upload der Begleitdokumente erscheint eine Zollanmeldung in der Inbox der Dienststelle – sozusagen dem Arbeitsvorrat. **Durch Dritte erstellte Zollanmeldungen werden auf dem Papierweg erledigt**, daher ist es wichtig, dass dort keine Begleitdokumente hochgeladen werden. Ansonsten kommt es zu Redundanzen und Beanstandungen der Dienststelle könnten ins Leere laufen (siehe auch Ziffer [5.3\)](#page-9-0).
- Beim Scannen lohnt es sich, eine **optimale Auflösung** (DPI) als Standard einzustellen, damit nicht unnötig Speicherplatz belegt wird. Die Auflösung sollte dennoch sicherstellen, dass die Dokumente gut lesbar sind.
- **Rückmeldungen nach Abschluss** der Beanstandung wie «Danke» sind zwar höflich, sollten aber vermieden werden, da sie eventuell einen neuen Prozess auslösen (z. B. nach Erhalt des Status 213 oder dem Verweis auf den Schriftweg).
- Für den Upload in E-Begleitdokument ist die **UID** des Unternehmens anzugeben, welches die Dokumente hochlädt (i. d. R. die UID des Zollanmelders).

 $\overline{a}$ 

<sup>1</sup> Zollverordnung vom 1. November 2006 (ZV; SR *[631.01](https://www.admin.ch/opc/de/classified-compilation/20052713/index.html)*)

# <span id="page-5-0"></span>**5 Anwendung**

# <span id="page-5-1"></span>**5.1 Veranlagungsverfahren**

Der Zollanmelder übermittelt eine Zollanmeldung in e-dec Import bzw. Export<sup>2</sup>. Bei Erhalt der Selektionsresultate «gesperrt» und «frei mit» lädt er die Begleitdokumente in E-Begleitdokument hoch. Die unterschiedlichen Dokumente sind getrennt nach Typ<sup>3</sup> oder als eine Datei mit Typ «Alle Begleitpapiere 1 Datei» hochzuladen. Korrigiert der Zollanmelder die Zollanmeldung vor Erstellung der Veranlagungsverfügung (z. B. ein Antrag vor Aufnahme der Kontrolltätigkeit) und werden die ursprüngliche sowie die Korrekturversion(en) «frei ohne» selektioniert, müssen die Begleitdokumente auf Verlangen der Dienststelle hochgeladen werden.

Stellt die Dienststelle bei der Zollprüfung (formelle Überprüfung oder Beschau) Unstimmigkeiten fest, beanstandet sie die Zollanmeldung. Die Dienststelle übermittelt die Beanstandung über E-Com an den Zollanmelder. Die Beanstandung enthält u. a. den Namen des Zollmitarbeiters oder der Zollmitarbeiterin, das betroffene Feld (gegebenenfalls inkl. Tarifzeile) und die Beschreibung.

Der Zollanmelder reagiert auf die Beanstandung der Dienststelle mit einer Antwort über E-Com, einer Korrekturversion oder beidem. Ein blosser Upload von Dokumenten in E-Begleitdokument genügt nicht als Antwort. Die Dienststelle prüft die Antwort und bearbeitet die Beanstandung weiter.

Es gelten dieselben Fristen wie im Papierverfahren.

Zu gewissen Zollanmeldungen müssen Dokumente im Original vorgelegt werden (z. B. Form. 13.20A). Parallel zum elektronischen Prozess legt der Zollanmelder die Originaldokumente der Dienststelle separat vor und verweist darauf auf die betroffene Zollanmeldung.

# **Offene Beanstandungen (Pendenzenliste)**

Bleibt eine Beanstandung länger als 10 Arbeitstage durch den Zollanmelder unbeantwortet, schickt die Dienststelle dem Zollanmelder über E-Com eine Mahnung. Darin weist sie ihn auf die offene Beanstandung hin und setzt eine neue Frist von weiteren 10 Tagen zur Erledigung. Reagiert der Zollanmelder wiederum nicht, wird die Veranlagung von Amtes wegen vorgenommen.

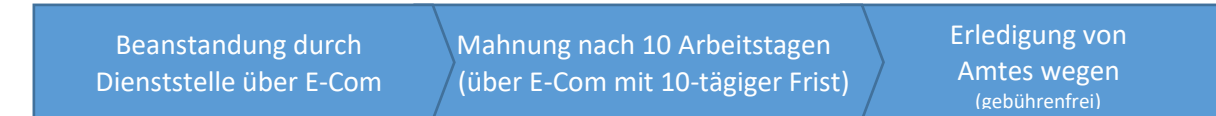

# <span id="page-5-2"></span>**5.2 Anträge des Zollanmelders**

Bei den Anträgen via E-Com zu beachten:

# **Originaldokumente**

1

Anträge, die zur Erledigung ein Originaldokument erfordern, müssen auf dem Papierweg eingereicht werden.

<sup>2</sup> Zollanmeldungen von Dritten sind ausgenommen. Siehe Ausnahmen in Ziffer [5.3.](#page-9-0)

<sup>3</sup> Mögliche Typen von Begleitdokumenten: Rechnung, Ursprungsnachweis, Frachtpapier, Bewilligungen, Andere Begleitdokumente

#### **Einreichen von Anträgen**

Anträge müssen über E-Com eingereicht werden. Durch einen Upload in E-Begleitdokument (z. B. ein gescanntes, schriftliches Gesuch) wird die Dienststelle nicht aktiv in Kenntnis gesetzt, weshalb der Upload nicht als Antrag gilt und keinen Einfluss auf die Fristenwahrung hat.

#### **Anträge zu mehreren Zollanmeldungen**

Anträge, die sich auf mehrere Zollanmeldungen beziehen, sind möglich. Es gelten die Grundsätze des Papierverfahrens. Unter der Voraussetzung, dass die Zollanmeldungen zusammenhängen, erledigt die Dienststelle sie als gemeinsames Dossier.

Je Zollanmeldung ist eine separate Meldung mit E-Com zu übermitteln. Damit ist sichergestellt, dass keine Zollanmeldung übersehen und der Verlauf lückenlos dokumentiert wird. Die Zusammengehörigkeit der Zollanmeldungen ist in den E-Com-Meldungen klar zu vermerken:

Der Zollanmelder nummeriert die Zollanmeldungen direkt am Anfang der E-Com-Meldung (1/4, 2/4 usw.). Zur ersten Zollanmeldung reicht er den vollständigen Antrag ein (Begehren, Begründung, Konto für Gebühren etc.) und listet am Ende die betroffenen Zollanmeldungen auf. In der E-Com-Meldung zu den übrigen Zollanmeldungen wird nebst der Nummerierung nur noch der Verweis auf die erste Zollanmeldung im Antrag angegeben. Beispiel:

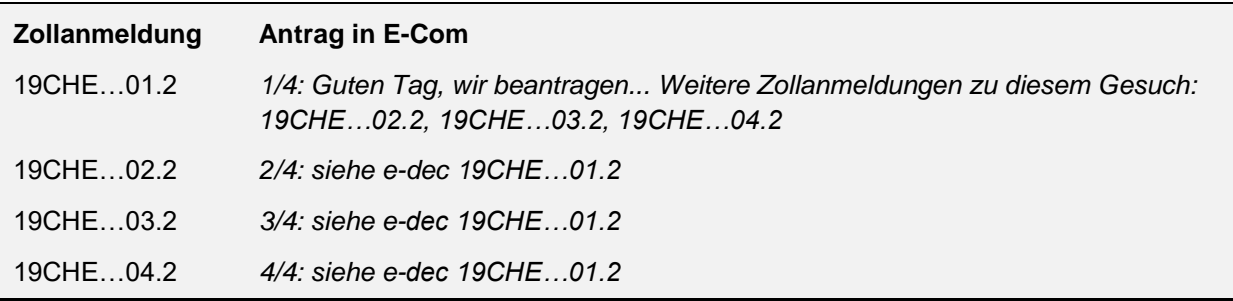

# <span id="page-6-0"></span>**5.2.1 Provisorische Zollanmeldungen<sup>4</sup>**

Der Zollanmelder kann Anträge zu provisorischen Zollanmeldungen mit E-Begleitdokument und E-Com papierlos erledigen. Ausgenommen davon sind Anträge, die ein Originaldokument zur Erledigung voraussetzen (z. B. provisorisch veranlagtes Umzugsgut, das mit dem Formular 18.44 definitiv veranlagt wird).

# **Fristverlängerung**

1

Der Zollanmelder möchte die Frist einer provisorischen Zollanmeldung verlängern. Er übermittelt hierfür den Antrag in E-Com mit Beanstandungscode 10 (Fristverlängerung einer provisorischen Einfuhrzollanmeldung) und den notwendigen Angaben (z. B. Begründung, Angabe des ZAZ-Kontos für die Gebühren). Der Antrag in E-Com verhindert die automatische Umwandlung der provisorischen Zollanmeldung durch e-dec. Eine zusätzliche Korrekturversion des Zollanmelders – wie im Papierverfahren üblich – ist daher nicht notwendig.

Bei Rückfragen oder Unklarheiten kommuniziert die Dienststelle mit dem Zollanmelder über E-Com.

<sup>4</sup> Weitere Informationen zu provisorischen Zollanmeldungen bietet die [Richtlinie 10-90](https://www.bazg.admin.ch/dam/bazg/de/dokumente/verfahren-betrieb/Aufgabenvollzug/Dokumentation/R-10%20Zollverfahren/R-10-90%20Provisorische%20Veranlagung.pdf.download.pdf/R-10-90.pdf) auf der Internetseite des BAZG.

# **Umwandlung in eine definitive Einfuhrzollanmeldung**

Der Zollanmelder möchte eine provisorische Einfuhrzollanmeldung in eine definitive umwandeln. Er beantragt über E-Com die Umwandlung und übermittelt eine Korrekturversion (i. d. R. Beanstandungs- sowie Berichtigungscode 7). Die Unterlagen (z. B. Ursprungsnachweis) reicht er über E-Begleitdokument ein.

Bei Rückfragen oder Unklarheiten kommuniziert die Dienststelle mit dem Zollanmelder über E-Com.

# <span id="page-7-0"></span>**5.2.2 Berichtigungen nach Artikel 34 Zollgesetz<sup>5</sup>**

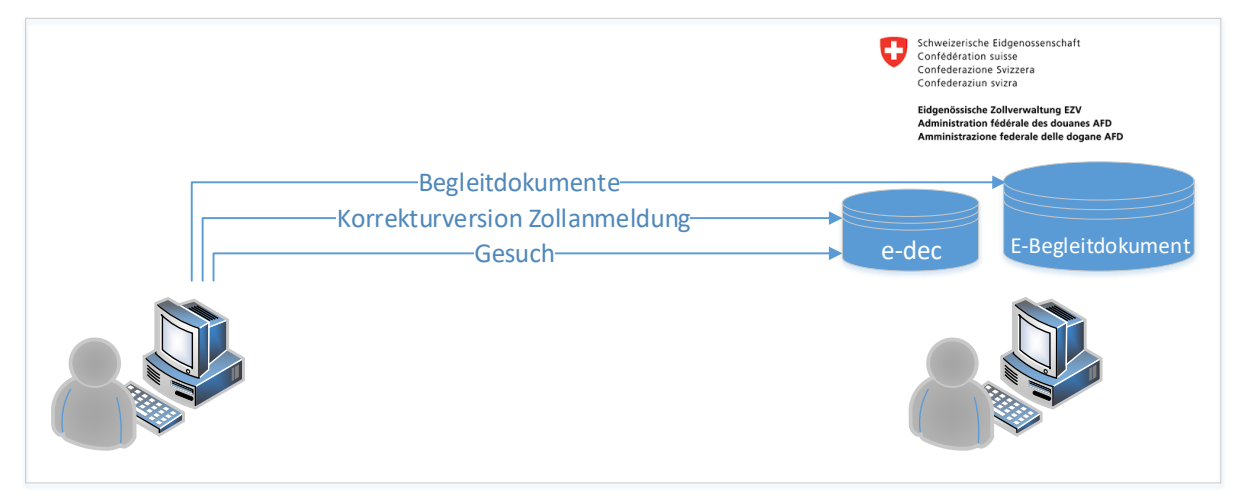

Der Zollanmelder kann Berichtigungsanträge mit E-Begleitdokument und E-Com papierlos erledigen (z. B. Antrag auf nachträgliche Präferenz oder ZAZ-Umbuchungen). Ausgenommen davon sind Anträge, die ein Originaldokument zur Erledigung voraussetzen. Berichtigungsanträge, die bisher unkompliziert («über den Schalter hinweg») erledigt wurden, sind weiterhin so zu handhaben.

Der Zollanmelder reicht den Berichtigungsantrag mit den notwendigen Angaben (z. B. Begründung, Angabe des ZAZ-Kontos für die Gebühren) über E-Com ein und übermittelt die Korrekturversion bzw. den Annullationsantrag (gewöhnlich Beanstandungs- bzw. Berichtigungscode 8 oder 9). Die Unterlagen lädt er in E-Begleitdokument zu der betroffenen Zollanmeldung hoch.

Bei Rückfragen oder Unklarheiten kommuniziert die Dienststelle mit dem Zollanmelder über E-Com. Muss die Dienststelle den Antrag zur Beurteilung an die Zollkreisdirektion überweisen, verlangt sie ein unterschriebenes Gesuch in Papierform.

# **Abgrenzung zwischen Berichtigungen (Art. 34 ZG) und Beschwerden (Art. 116 ZG)**

Berichtigungsanträge müssen innert 30 Tagen ab dem Zeitpunkt, in dem die Waren den Gewahrsam des BAZG verlassen haben, eingereicht werden. Als Datum des Verlassens des Zollgewahrsams gilt in der Regel das Annahmedatum der Zollanmeldung (Version 1). Bei der Fristberechnung hilft der *Fristenrechner (Excel-Datei)* auf der Internetseite des BAZG**<sup>6</sup>** . Später eingereichte Anträge werden als Beschwerden nach Artikel 116 Zollgesetz behandelt und sind zwingend in Papierform einzureichen. Der Antrag in E-Com hat in diesem Fall keine Wirkung auf die Wahrung der Beschwerdefrist. Die Dienststelle verweist den Zollanmelder

1

<sup>5</sup> Zollgesetz vom 18. März 2005 (ZG; SR *[631.0](https://www.admin.ch/opc/de/classified-compilation/20030370/index.html)*)

<sup>6</sup> <https://www.bazg.admin.ch/bazg/de/home/themen/so-beschweren-sie-sich-richtig.html>

möglichst zeitnah auf den Beschwerdeweg. Sollte die Beschwerdefrist zwischen der Eingabe in E-Com und der Eingabe in Papierform verfallen, wird auf die Beschwerde nicht eingetreten. Dies gilt auch, wenn die Dienststelle erst nach Fristverfall oder gar nicht auf den Beschwerdeweg verweist.

| <b>Fristberechnung</b> |                                                                                                    |                                        |                   |                                 |
|------------------------|----------------------------------------------------------------------------------------------------|----------------------------------------|-------------------|---------------------------------|
| Α<br>в<br>c            | Ausstellungsdatum Veranlagungsverfügung<br>Datum der Eröffnung der Verfügung<br>Datum des Verlassens des Zollgewahrsams |                                        |                   | 05.04.2019                      |
| Α                      | <b>Beschwerdefrist</b><br>Friststillstand/Feiertag/Samstag/Sonntag:                                                     | 60                                     | Tage<br><b>JA</b> | Verfalldatum<br>19.06.2019      |
| в                      | <b>Beschwerdefrist</b><br>Friststillstand/Feiertag/Samstag/Sonntag:                                                     | 30                                     | Tage<br>JA        | Verfalldatum<br>20.05.2019      |
| c                      | Berichtigung Art. 34 ZG<br>wenn SA/SO oder Feiertag: nächster Arbeitstag                                                | 30<br>ZOIIKfelsdifektion Schaffhausen. | Tage              | <b>Ende Frist</b><br>05.05.2019 |

*Beispiel der Fristberechnung mittels Annahmedatum der Zollanmeldung (hier der 05.04.2019)*

# <span id="page-8-0"></span>**5.2.3 Zollanmeldungen für die Lagerung von Massengütern**

Der Zollanmelder kann Fristverlängerungen, Total- sowie Teilauslagerungen elektronisch erledigen. Das Vorgehen erfolgt analog zu den vorher genannten Fällen.

# <span id="page-8-1"></span>**5.2.4 Selbstanzeigen**

Der Zollanmelder kann Selbstanzeigen zu bestehenden Zollanmeldungen mittels E-Com und E-Begleitdokument einreichen. Er übermittelt in e-dec eine neue Version der Zollanmeldung mit den korrigierten Angaben, lädt die Unterlagen in E-Begleitdokument hoch und erläutert mit E-Com den Sachverhalt der Selbstanzeige.

Analog zu einem Berichtigungsantrag stellt die Dienststelle Rückfragen über E-Com.

Als Selbstanzeige gelten Eingaben, mit denen der Gesuchsteller aus eigenem Antrieb die Korrektur einer fehlerhaften Zollanmeldung zugunsten des BAZG meldet (vgl. Art. 13 des Verwal-tungsstrafrechts<sup>7</sup> sowie das [Merkblatt für Berichtigungscodes in e-dec,](https://www.bazg.admin.ch/dam/bazg/de/dokumente/archiv/a2/merkblatt_fuer_dieverwendungvonberichtigungscodesine-dec.pdf.download.pdf/merkblatt_fuer_dieverwendungvonberichtigungscodesine-dec.pdf) Code 12).

# <span id="page-8-2"></span>**5.2.5 Nachträgliche Kontrollen**

 $\overline{a}$ 

E-Com sowie E-Begleitdokument sind für die Behandlung einzelner Zollanmeldungen ausgelegt und nicht für die dossiermässige Verwaltung von nachgelagerten Kontrollen konzipiert. Daher sind nachgelagerte Kontrollen kein explizites Anwendungsgebiet.

<sup>7</sup> Bundesgesetz über das Verwaltungsstrafrecht vom 22. März 1974 (VStrR; SR *[313.0](https://www.admin.ch/opc/de/classified-compilation/19740066/index.html)*)

Die beiden Services stehen aber zur Verfügung. So können bspw. eingeforderte Unterlagen über E-Begleitdokument hochgeladen werden oder Rückfragen über E-Com erfolgen. E-Begleitdokument ermöglicht den Upload von Begleitdokumenten zu Zollanmeldungen in e-dec ab dem 1.1.2014 (d. h. ab *14CHEI…* bzw. *14CHEE…*).

#### <span id="page-9-0"></span>**5.3 Ausnahmen**

E-Begleitdokument und E-Com sind die ersten Schritte in Richtung Digitalisierung. Aufgrund der aktuellen Situation müssen folgende Fälle weiter wie bisher behandelt werden:

- Originalbewilligungen in Papierform, die durch das BAZG händisch abgeschrieben werden, müssen weiterhin im Original der Dienststelle vorgelegt werden.
- Beschwerden nach Artikel 116 Zollgesetz unterstehen den Bedingungen des Verwaltungsverfahrensgesetzes<sup>8</sup>, welches u. a. die Originalunterschrift fordert, und können folglich nicht über E-Com eingereicht werden (siehe Ziffer [5.2.2](#page-7-0) für genauere Informationen zur Abgrenzung von Anträgen nach Artikel 34 Zollgesetz und Beschwerden nach Artikel 116 Zollgesetz).
- Zollanmeldungen von Dritten in e-dec Export: Ein Zollanmelder kann E-Begleitdokument und E-Com nur bei Zollanmeldungen anwenden, die er selber erstellt hat. Beispiel einer Zollanmeldung von Dritten: Der Zollanmelder mit Status Zugelassener Versender (ZV) selektioniert die vom Exporteur erstellte Zollanmeldung. Der Zollanmelder (ZV) muss das Papierverfahren nutzen.

Es ist wichtig, dass **keine Begleitdokumente zu diesen Zollanmeldungen hochgeladen** werden, da es sonst zu Redundanzen führt und eventuelle Beanstandungen der Dienststelle «ins Leere» laufen (bzw. an den Ersteller der Zollanmeldung gehen).

#### <span id="page-9-1"></span>**5.4 Notfallverfahren**

 $\overline{a}$ 

Bei einem Ausfall von E-Begleitdokument gilt:

- ZVE-Verfahren: Mit dem Upload warten bis das System wieder verfügbar ist. Bei längeren Ausfällen oder für die Beschau nimmt der Zollanmelder Kontakt mit der Dienststelle auf.
- Grenzdienststelle: Vorlage der Dokumente in Papierform.

Für E-Com greift das allgemeine Notfallverfahren von e-dec.

Bei laufenden Fristen (z. B. provisorische Veranlagungen) kann der Zollanmelder auf einen anderen Kanal ausweichen (Papierweg oder Mail). Im Falle von Berichtigungen wird lediglich die Berichtigungsfrist verpasst und die Beschwerdefrist – mit anderen Anforderungen an das Gesuch – kann genutzt werden. Kann der Zollanmelder einen Systemausfall seitens BAZG nachweisen (müsste auch intern bekannt sein), ist auch ein Gesuch am Folgetag (ausserhalb der Frist) zu akzeptieren. Der Weg über einen anderen Kanal ist hier aus Sicht Zollanmelder jedoch sicherer.

<sup>8</sup> Bundesgesetz über das Verwaltungsverfahren vom 20. Dezember 1968 (VwVG; SR *[172.021](https://www.admin.ch/opc/de/classified-compilation/19680294/index.html)*)